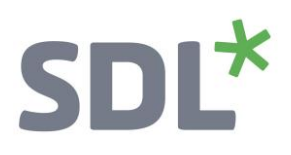

# **SDL\*** Trados Studio

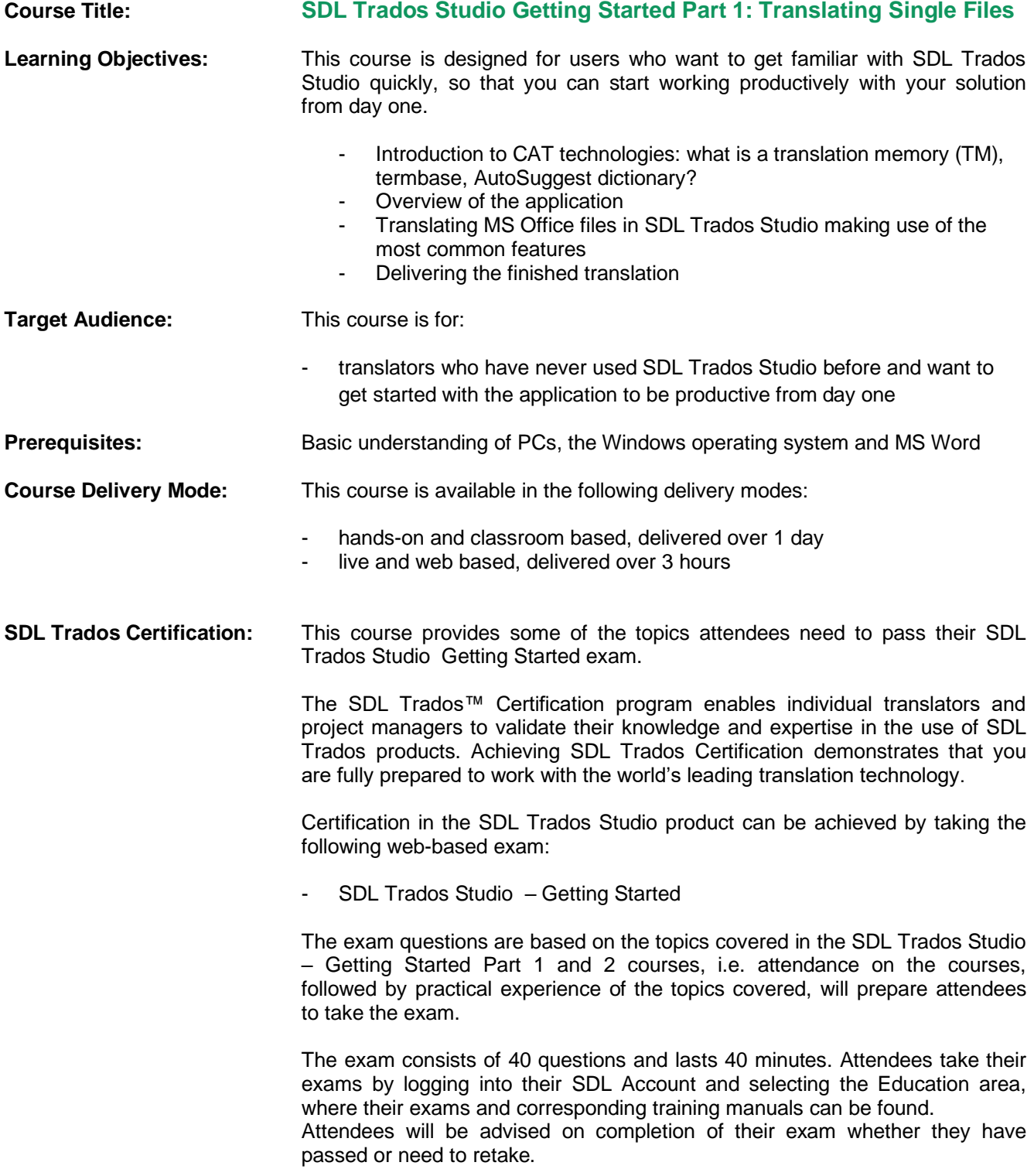

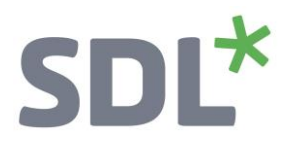

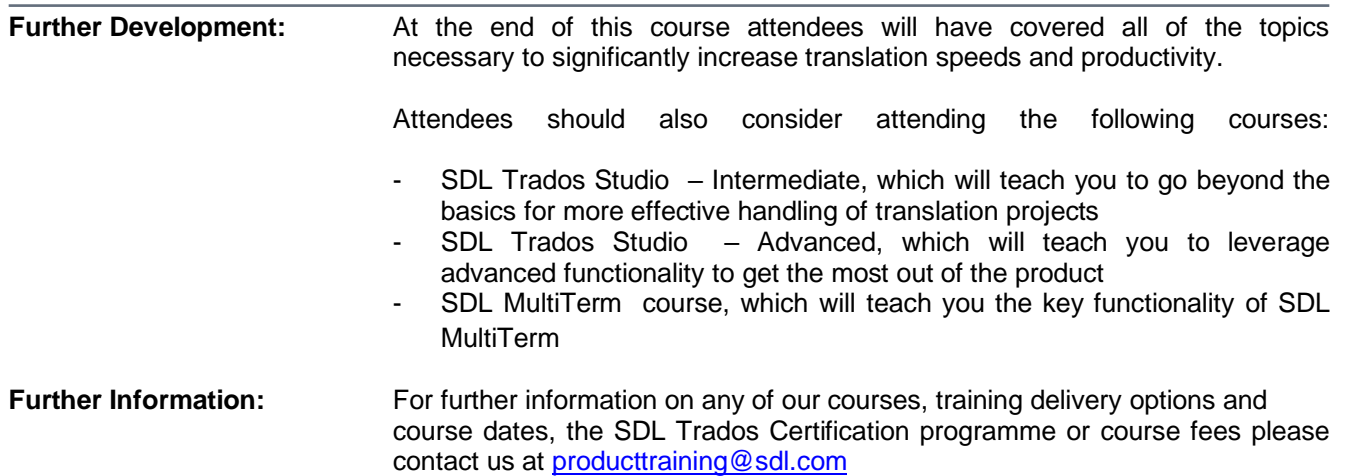

# SDL<sup>\*</sup>

# **Topics covered during the course**

- **Introduction to CAT Technologies, i.e. what are**
	- o Translation memories (TMs)
	- o Termbases
	- o AutoSuggest dictionaries
- **Initial startup and setup of the application**
- **User interface overview**

## • **Translating a single file (MS Word)**

- o Opening a file for translation
- o Selecting a translation memory
- o Selecting a termbase
- o Selecting an AutoSuggest dictionary
- o Introduction to the translation editing environment
- o Navigating in the editor: going up and down to the previous/next sentence
- o Translating a sentence from scratch
- o Quickly inserting words and expressions suggested by the AutoSuggest dictionary and termbase
- o Confirming translations and saving them to the TM database
- o Effective handling of repeated sentences (Auto-propagation)
- o Re-using an existing translation from the TM (exact match)
- o Modifying a translation suggestion (fuzzy match)
- o Looking up words and expressions in the TM (concordance search)
- o Spell check
- o Applying formatting
- o Inserting tags (QuickInsert)
- o Previewing files in their original layout
	- Previewing the translation in MS Word
	- Previewing the document in real-time while translating
- o Saving your translation
	- What is the bilingual SDLXLIFF format?
	- Saving the translation in MS Word format for delivery

### • **Translating a single file (MS PowerPoint)**

- o Opening a file for translation through drag & drop into Studio
- o Auto-localization of dates
- o Editing the source text
- o Merging segments
- o Previewing PowerPoint slides in their original layout, e.g. to check whether the target content fits into text boxes

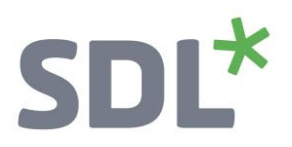

o Saving the translation in MS PowerPoint format for delivery

#### • **Translating a single file (MS Excel)**

- o Opening a file for translation through drag & drop into Studio
- o Looking up and inserting terminology from the termbase during translation
- o Previewing and generating the target file

#### • **Translating a single file (PDF)**

- o What to watch out for when translating PDF files
- o Running a file analysis and reading the analysis result
- o Translating the file content
- o Previewing and generating the target file

#### • **Using segment fragments during translation**

- o Retrieving segment fragments from whole translation units
- o Preparing your translation memory for segment fragment matching from partial translation units